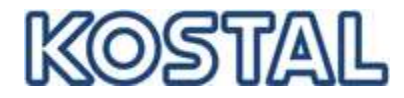

## **Procedura attivazione codici di attivazione batteria**

Gentile cliente,

Grazie per avere acquistato un prodotto Kostal.

Qui sotto trovi la procedura da seguire una volta acquistato il voucher di attivazione per attivare la funzione storage sul nostro inverter come segue:

**Voucher per codice attivazione batteria sul KOSTAL Solar webshop per installatore:**

- Step 1: Aprire il sito https://shop.kostal-solar-electric.com/it/
- Step 2: Fai log-in oppure registrati portale Kostal<br>Step 2: Seleziona la funzione di attivazione batte
- Seleziona la funzione di attivazione batteria (Software / sezione PLENTICORE plus)
- Step 3: Inserisci il seriale inverter ed il codice di attivazione; clicca il pulsante "Riscatta voucher"

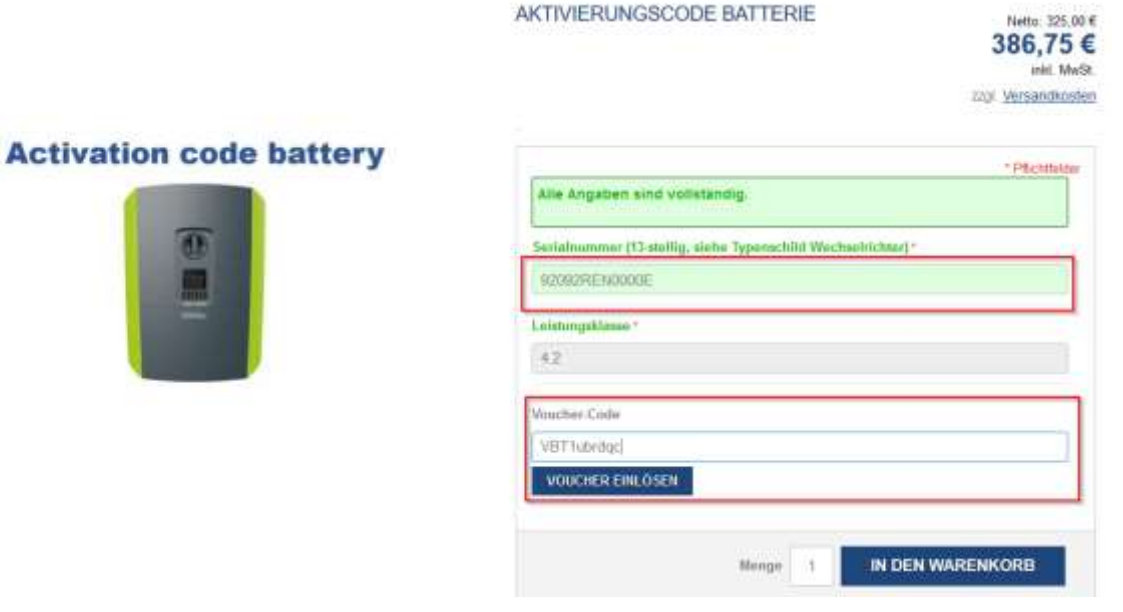

Step 4: Ricevi immediatamente il codice di attivazione via email

Smart connections. Stand 02/2020